# **KDFM eXplorer**

# **DEVICE WEB ACCESS**

# **ACCESO REMOTO AL PORTAL WEB DEL DISPOSITIVO MFP**

El servicio "Device Web Access" del DCA4, permite que un usuario con los permisos adecuados se conecte al servidor web interno de las impresoras mediante la función denominada "Device Web Access", que tiene las siguientes especificaciones técnicas y características de seguridad:

- 1. El agente DCA4 recibe un comando de conexión de "Device Web Access" desde el portal KDFM eXplorer y verifica que la solicitud sea para una impresora administrada, luego crea un túnel SSH inverso.
- 2. El túnel SSH inverso se basa en el protocolo SSH y se crea desde el puerto de impresora del servicio web (normalmente 80 o 443, u otro que se pueda configurar) a un servidor SSH remoto (puerto 22/SSH) al que se puede acceder a través de un dominio URL diferente perteneciente al dominio raíz [https://\\*.mpsmonitor.com.](https://*.mpsmonitor.com/)
- 3. Con el protocolo SSH, el sistema implementa una autenticación basada en clave pública y cifra las conexiones entre la impresora y los extremos del servidor SSH de KDFM eXplorer.
- 4. La conexión del lado del servidor se crea como un nuevo túnel en cada solicitud de conexión y finaliza después de cada sesión, con una duración máxima de 10 minutos. Las claves de seguridad son únicas para cada instalación, y cada túnel nuevo usa una ID de sesión diferente para evitar la reutilización de la sesión.
- 5. Se implementa una metodología de autenticación compleja para garantizar que todas las partes involucradas en cada túnel SSH sean legítimas y tengan la autoridad para abrir y mantener la conexión.
- 6. Se realizan una serie de verificaciones en el dispositivo antes de abrir el túnel para garantizar que el dispositivo de destino se corresponde con aquel en el que se ha solicitado la conexión. Si alguna de estas verificaciones falla, el túnel no se abre.
- 7. La conexión de "Device Web Access" está restringida solo a perfiles de usuario seleccionados y solo la pueden activar usuarios con autenticación fuerte en el portal KDFM eXplorer (autenticación de dos factores o inicio de sesión único a través de Directorio Activo). Esto evita el uso no autorizado o malicioso de la función Acceso web del dispositivo en caso de robo de credenciales.
- 8. Todas las actividades web realizadas en "Device Web Access" se registran en el servidor SSH. Los clientes pueden acceder a los registros para verificar el uso de esta función por parte de otros usuarios..
- 9. El acceso web del dispositivo puede ser deshabilitado en cada cliente por el usuario en el portal KDFM eXplorer, o directamente desde la interfaz de usuario local de DCA 4, por el propio cliente. Si la función está deshabilitada en la interfaz de usuario de DCA, no se puede volver a habilitar desde el Portal, lo que garantiza que cada cliente tenga la capacidad de deshabilitar esta función localmente desde el sistema donde está instalado el DCA 4.

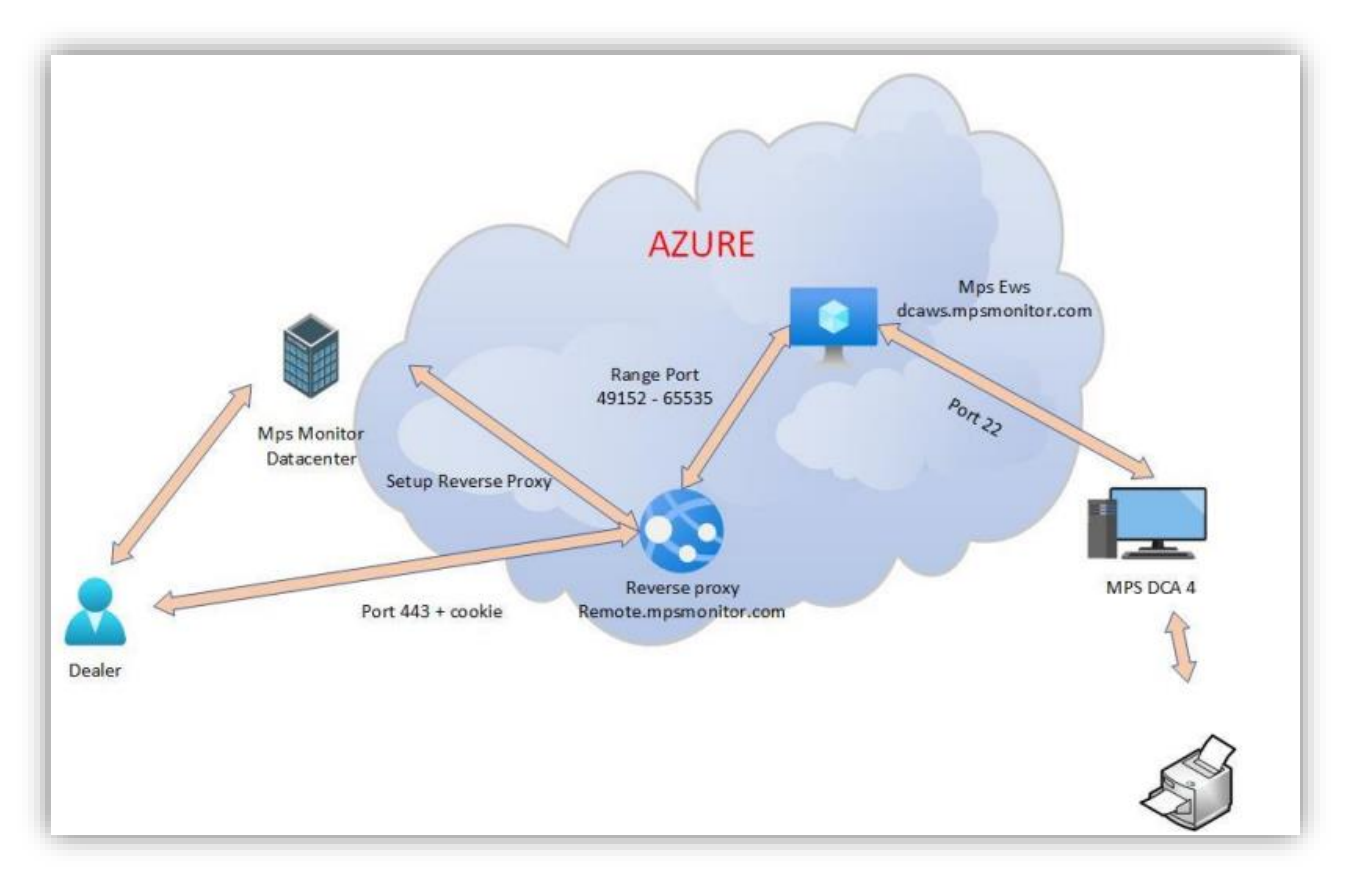

# **Descripción del proceso de acceso DWA**

#### **Paso 1**

El distribuidor conectado en kdfmportal.katun.com hace clic en la impresora deseada y solicita el DWA para un dispositivo en particular.

## **Paso 2**

El portal genera un "ID de sesión" que se utilizará entre los diversos componentes para reconocer la conexión

## **Paso 3**

El portal envía un comando al DCA para abrir la conexión pasando lo siguientes parámetros:

• Dirección IP y dirección Mac de la impresora

• El puerto de la interfaz web de la impresora (80 o 443), de la impresora que se debe redirigir.

- La identificación de la sesión para conectarse
- Los parámetros SSH

• Otros detalles de la impresora como número de serie, marca y modelo

# **Paso 4**

El DCA recibió el comando:

1. Verifica que los datos de la impresora sean iguales a los datos en su base de datos local y verifica que sea

realmente una impresora.

2. Utiliza el comando ssh.exe de Windows y abre un túnel SSH de salida en el puerto 22 en dcaws.mpsmonitor.com

3. Notifica al portal que el túnel está activo

## **Paso 5**

que contiene el ID de sesión para que el

El proxy inverso puede reenviar las solicitudes al puerto reenviado correcto en el servidor SSH.

Ahora el usuario puede trabajar en la impresora.

Febrero 2023